Competències Bàsiques en TIC per a la Formació de Persones Adultes Subdirecció General de Formació de Persones Adultes

## **Mòdul 2: Informàtica inicial**

## **Tema: Internet**

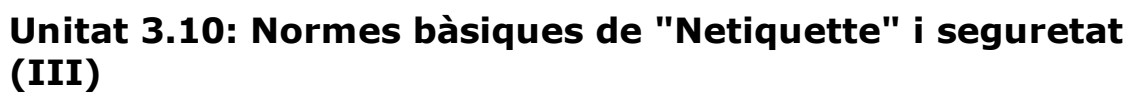

# Exercicis

Una vegada realitzades les pràctiques de la unitat, pots continuar amb els exercicis següents...

- Exercici 1: Revisa el correu electrònic
- Exercici 2: Aplica la netiquette
- Exercici 3: Anàlisi de documents
- Exercici 4: L'estat de salut de la teva carpeta
- Exercici 5: Desacticar el tallafocs de Windows
- Exercici 6: Què són els troians?

#### **Exercici 1: Revisa el correu electrònic**

- Accedeix a la bústia del teu correu electrònic.
- Obre un dels missatges que has rebut.
- Comprova si compleix les regles de netiquette .

## **Exercici 2: Aplica la netiquette**

- Obre el teu compte de correu electrònic.
- Redacta un missatge amb el supòsit següent :
	- Dirigeix-lo a tots els companys de la classe (vés amb compte on escrius les adreces electròniques).
	- L'assumpte ha de ser: **última sessió.**
	- Demana que t'informin del tema que van treballar a l'última sessió del curs a la qual no vas poder assistir-hi (recorda de fer servir les normes de cortesia).
	- Si el teu correu electrònic t'ho permet, inclou un **emoticon** en el teu missatge.

## **Exercici 3: Anàlisi de documents**

- Crea un document amb l'OpenOffice.org Writer.
- Explica, en unes poques línies, quins plans tens per al cap de setmana.
- Desa´l amb el nom **Cap de setmana** (**els meus documents|carpeta amb el teu nom**).
- Passa l'antivirus al document anterior per tal d'adjunta-lo a un missatge de correu:
- Obre la teva carpeta.
- Posa el cursor del ratolí sobre el document **Cap de setmana** i fes clic

dret.

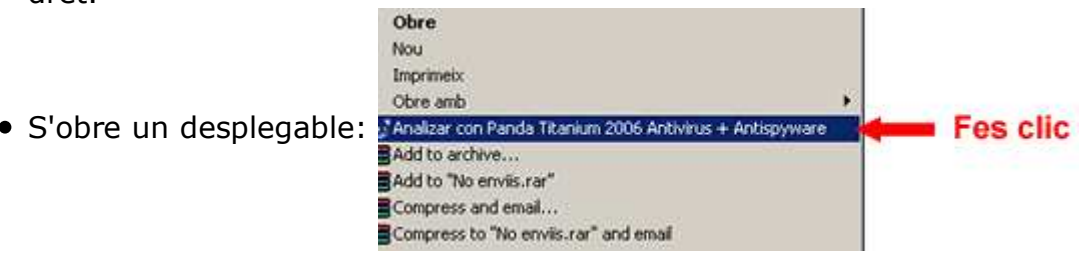

L'antivirus analitza el document i t'informa dels resultats:

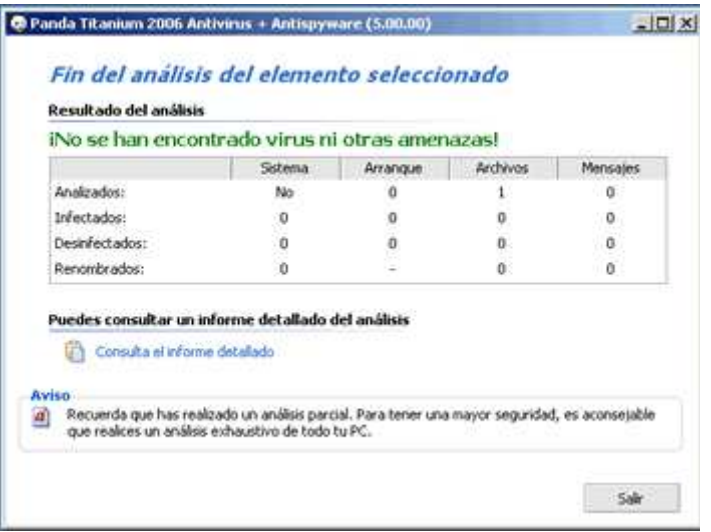

## **Exercici 4: L'estat de salut de la teva carpeta**

- Obre **la teva carpeta.**
- A dins hi tens una subcarpeta anomenada **Cançoner.**
- Analitza aquesta subcarpeta amb l'antivirus.
- Observa la finestra de resultats de l'anàlisi i digues:
	- El nombre d'arxius examinats.
	- Hi ha algun arxiu infectat?
	- Ha estat necessari que l'antivirus desinfectés cap arxiu?

#### **Exercici 5: Descativar el tallafocs de Windows**

- Fes **Inicia|Configuració|Tauler de control.**
- Obre el **Tallafocs de Windows.**
- Desactiva el **Tallafocs de Windows.**

#### **Exercici 6: Què són els troians?**

- Obre el **Firefox.**
- Escriu a la barra d'ubicació: **www.educa.aragob.es/cursoryc /utilidades1/modulo3/unidad1**
- Llegeix aquesta pàgina i explica en un paper:
	- Què són els virus.
	- Quines característiques tenen.
	- La definició de cucs.
	- Què són els troians.

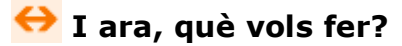

Actualitzat a 1 de juny del 2007